# **pco.**matlab user manual

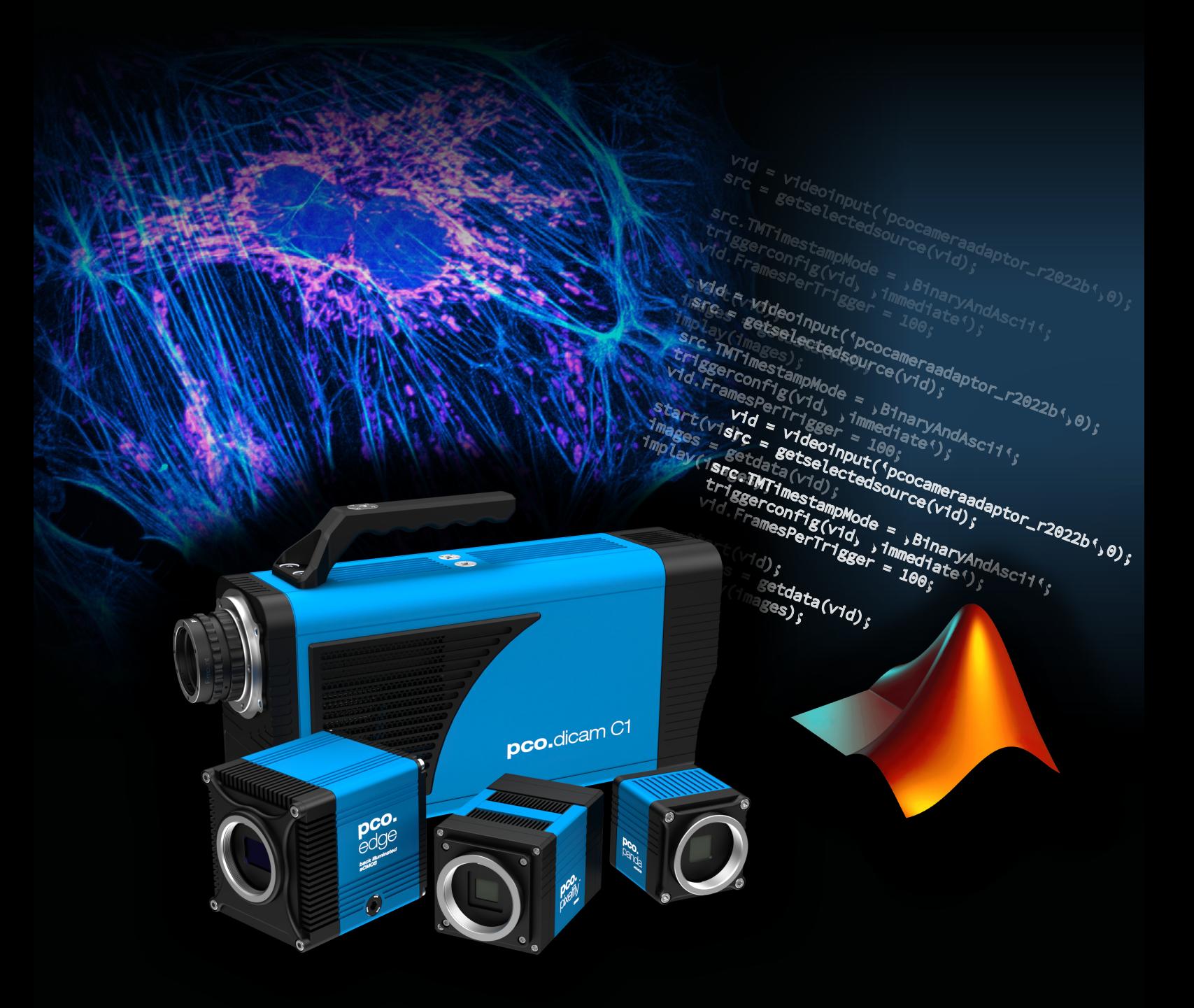

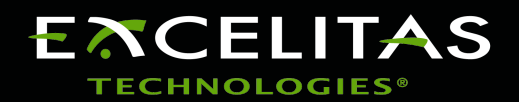

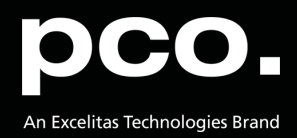

**Excelitas PCO GmbH asks you to carefully read and follow the instructions in this document. For any questions or comments, please feel free to contact us at any time.**

images = getdata(vid);

start<sub>(vid</sub>)

geoinput ('pe ('Yaqdentor\_72022b',0);

aget confirminidade (vid);

triggerconfiguration of Ce (11d); vid.FramesPerTrigger = 100<br>Pertra Pertrigger = 100<br>Pertra Pertrigger = 100;

strategy of the strange of the Contractor of the Contractor of the Contractor of the Contractor of the Contractor of

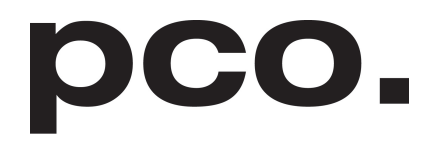

An Excelitas Technologies Brand

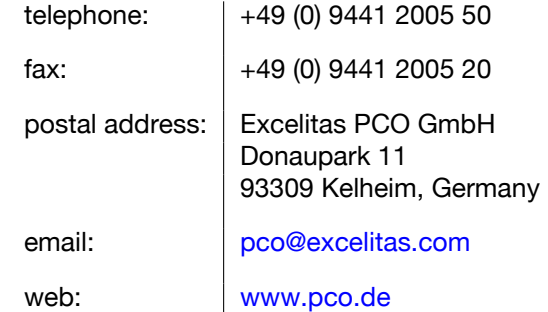

pco.matlab user manual 1.19.1 Released February 2024

©Copyright Excelitas PCO GmbH

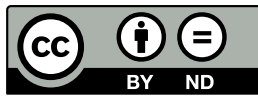

This work is licensed under the Creative Commons Attribution-NoDerivatives 4.0 International License. To view a copy of this license, visit <http://creativecommons.org/licenses/by-nd/4.0/> or send a letter to Creative Commons, PO Box 1866, Mountain View, CA 94042, USA.

# **Contents**

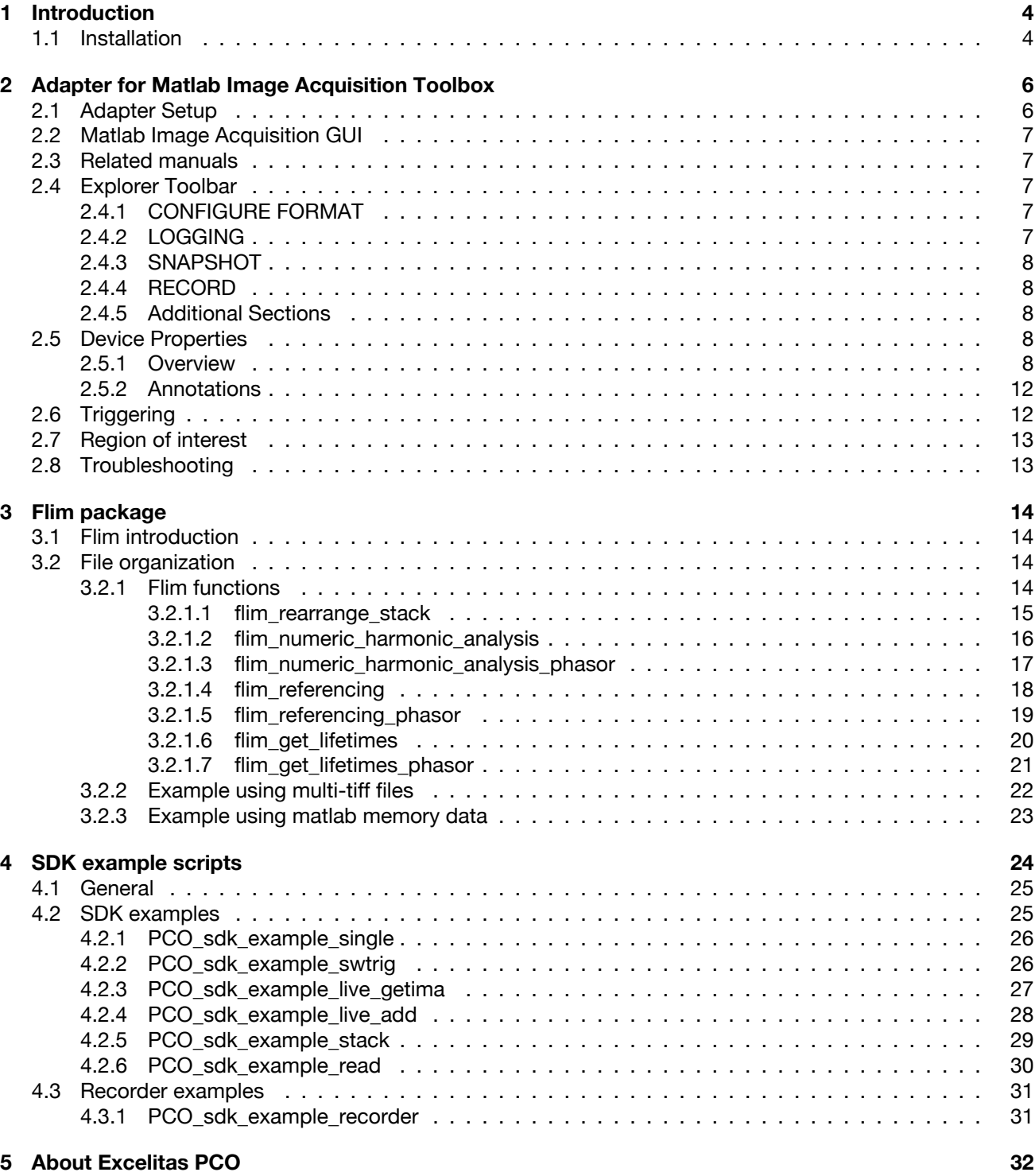

geoinput ('pe ('Yaqdentor\_72022b',0);

aget confirminidade (vid);

triggerconfiguration of Ce (11d); vid.FramesPerTrigger = 100<br>Pertra Pertrigger = 100<br>Pertra Pertrigger = 100;

start<sub>(vid</sub>)

images = getdata(vid);

strategy of the strange of the Contractor of the Contractor of the Contractor of the Contractor of the Contractor of

# **1 Introduction**

<span id="page-3-0"></span>There are three main components in the pco.matlab package for PCO cameras:

start<sub>(vid</sub>)

images = getdata(vid);

The pco.matlab adaptor (chapter **[2](#page-5-0)**) integrates your PCO camera(s) into the MATLAB Image Acquisition Toolbox. This makes it very simple for you to conveniently control your camera system and acquire images in MATLAB.

geoinput ('pe ('Yaqdentor\_72022b',0);

aget confirminidade (vid);

triggerconfiguration of Ce (11d); vid.FramesPerTrigger = 100<br>Pertra Pertrigger = 100<br>Pertra Pertrigger = 100;

strategy of the strange of the Contractor of the Contractor of the Contractor of the Contractor of the Contractor of

With the pco.matlab flim package (chapter **[3](#page-13-0)**) you get a basic set of MATLAB functions. It helps you to compute phase and modulation depth images as well as lifetime images out of the camera's raw data. Furthermore, the pco.flim white paper supports you with detailed explanations and mathematical descriptions.

The pco.matlab scripts (chapter **[4](#page-23-0)**) provide you a collection of example m-files that allow you to call functions from pco.sdk and pco.recorder directly from the MATLAB scripting language. More features of PCO cameras are accessible through the SDK than through the Image Acquisition toolbox. The examples show you how to initialize the camera, change camera settings, and grab images from an operating camera or the camera's internal memory. Grabbed images are displayed directly in a MATLAB figure window or collected in an image stack. Use MATLAB algorithms to further process the images from the image stack.

## <span id="page-3-1"></span>**1.1 Installation**

**Windows** Download the Windows installer, unzip it and execute it. Simply follow the steps in the installer.

In your install directory (default: C:\Program Files\PCO Digital Camera Toolbox\pco.matlab) you will find:

- An **adaptor** directory containing everything releated to the image acquisition toolbox (see chapter refsec:adapterformatlab)
- A **flim** directory containing the example scripts to work with images recorded by a pco.flim camera (see chapter [3](#page-13-0) )
- An **scripts** directory containing example scripts for using pco.sdk pco.recorder SDK's directly in matlab (see chapter [4\)](#page-23-0)
- A **runtime** directory with the needed binaries, libraries and header files

**Linux** Download the \*.deb package file. Install it by using dpkg, e.g. in the command line with this command: <sup>[1](#page-4-0)</sup>

aget confirminidade (vid);

triggerconfiguration of Ce (11d); vid.FramesPerTrigger = 100<br>Pertra Pertrigger = 100<br>Pertra Pertrigger = 100;

strategy of the strange of the Contractor of the Contractor of the Contractor of the Contractor of the Contractor of

\$ sudo dpkg -i pco.matlab\_\*.\*.\*\_amd64.deb

start<sub>(vid</sub>)

images = getdata(vid);

This will install **pco.matlab** into **/opt/pco/pco.matlab**.

In your install directory (default: /opt/pco/pco.matlab) you will find:

• An **adaptor** directory containing everything related to the image acquisition toolbox (see chapter [2\)](#page-5-0)

geoinput ('pe ('Yaqdentor\_72022b',0);

- A **flim** directory containing the example scripts to work with images recorded by a pco.flim camera (see chapter [3](#page-13-0) )
- An **scripts** directory containing example scripts for using pco.sdk pco.recorder SDK's directly in matlab (see chapter [4\)](#page-23-0)
- A **runtime** directory with the needed binaries, libraries and header files

**Note:** On linux, currently the **pco.kaya-runtime** package causes problems when using the pco.matlab adaptor for Matlab Image Acquisition Toolbox. So in this case go to *home/.config/pco*, open *pco\_devicemgr\_param.ini* and make sure that the KAYA interface is disabled.

```
[INTERFACES]
...
CLHS_KAYA = disable
CLHS KAYA SCAN = disable
...
```
<span id="page-4-0"></span><sup>1</sup>The dpkg package needs to be installed for this, this can be done by *sudo apt-get install dpkg*

# **2 Adapter for Matlab Image Acquisition Toolbox**

start<sub>(vid</sub>)

images = getdata(vid);

<span id="page-5-0"></span>This chapter describes the use and the features of the pco.matlab adaptor for the MATLAB Image Acquisition Toolbox.

geoinput ('pe ('Yaqdentor\_72022b',0);

#### The **PCOCameraAdaptor** <version>.dll/so represents the actual adaptor which is used, where *<version>* represents the Matlab version, e.g *R2022b*.

aget confirminidade (vid);

triggerconfiguration of Ce (11d); vid.FramesPerTrigger = 100<br>Pertra Pertrigger = 100<br>Pertra Pertrigger = 100;

strategy of the strange of the Contractor of the Contractor of the Contractor of the Contractor of the Contractor of

The section [2.1](#page-5-1) (adapter setup) shows how to set up and register the PCO adapter. Additionally a readme.txt is provided giving the same installation instructions. Several example script files show how to set up the camera and acquire images for different use cases, using the adaptor functions. The **pco** imagregister.m function provides the registration of the adaptor.

After having set up and registered the adaptor it is possible to acquire images from pco cameras in two ways:

- You can completely work with commands either in the command window or by creating m-files for the image acquisition toolbox.
- The second possibility is to use the image acquisition GUI provided by MATLAB with graphical elements for properties and acquisition commands.

The adaptor supports all camera types.

#### **Due to the toolbox structure only streaming is supported, it isn't possible to read out camera RAM.**

If reading camera RAM is required, script files for MATLAB have to be used (see chapter **[4](#page-23-0)**).

<span id="page-5-1"></span>This adaptor is supported for *MATLAB R2016a* and later versions.

# **2.1 Adapter Setup**

To use the adaptor for the image acquisition toolbox in matlab, follow these steps:

- 1. Open Matlab and make sure you have the image acquisition toolbox installed (by typing  $\text{ver}$  in the Matlab command window)
- 2. Choose *<installation folder>/adaptor* as current folder in matlab
- 3. Register the adaptor in the toolbox by calling pco\_imagregister or pco imagregister('register') in the matlab command line. This will copy the suitable *PCOCameraAdaptor\_<version>.dll/so* and necessary sdk binaries into the current folder and the adaptor will be registered from this location. (If an older version of the adaptor has already been registered before, it will automatically be unregistered before)
- **Note** By calling pco\_imagregister('unregister') you can unregister the PCOCameraAdaptor (location doesn't matter)

To check if the register was successful, type imaqhwinfo in the command window. Here pcocameraadaptor <version> has to appear in the line of InstalledAdaptors

After completing these steps you will be able to access the pco cameras from the image acquisition toolbox.

# **2.2 Matlab Image Acquisition GUI**

<span id="page-6-0"></span>The Image Acquisition GUI provided by MATLAB is an easy way to acquire images. The available cameras and their attributes are clearly arranged. The previewing and recording can be controlled by several buttons.

aget confirminidade (vid);

triggerconfiguration of Ce (11d); vid.FramesPerTrigger = 100<br>Pertra Pertrigger = 100<br>Pertra Pertrigger = 100;

start<sub>(vid</sub>)

images = getdata(vid);

strategy of the strange of the Contractor of the Contractor of the Contractor of the Contractor of the Contractor of

geoinput ('pe ('Yaqdentor\_72022b',0);

Beginning with R2022a, MATLAB changed the style of the GUI completely and they call it **Image Acquisition Explorer**. The descriptions in the following chapters are based on this new GUI layout. If you need the description for the old Image Acquisition GUI, please contact us at [pco@excelitas.com.](mailto:pco@excelitas.com )

## **2.3 Related manuals**

<span id="page-6-1"></span>To get more information on working with the image acquisition toolbox, have a look at the MATLAB [Image Acquisition Toolbox Documentation.](https://de.mathworks.com/help/imaq/) For further information on the camera properties, read the latest [pco.sdk manual.](https://www.excelitas.com/file-download/download/public/101891?filename=pco_sdk_Software_Development_Kit_User_Manual.pdf)

# **2.4 Explorer Toolbar**

<span id="page-6-3"></span><span id="page-6-2"></span>On the top of the MATLAB Image Acquisition Explorer GUI there is a **EXPLORER** toolbar which contains the most important settings, grouped by functionality.

### **2.4.1 CONFIGURE FORMAT**

The image/video configuration is done in the **CONFIGURE FORMAT** section of the toolbox

- **Video Format** This property defines the interface(video) format of the camera. Since PCO cameras always have a fixed interface this value cannot be changed
- **Color Space** This property sets the color of the image. The values that can be set here depend on the image type delivered by the camera. For monochrome cameras only *grayscale* is useful, since it is not possible to get color information out of a grayscale image. For color cameras valid values are *grayscale* and *rgb* representation.

**Sensor Alignment** This property would define the alignment of the color channels for correct bayer pattern demosaicing. Since this is done automatically inside the adaptor, there is nothing to select here.

## **2.4.2 LOGGING**

<span id="page-6-4"></span>The settings for saving acquired images can be selected in the **LOGGING** section of the explorer toolbox

- File: Log the data directly to disk
- *Workspace Variable:* Store the images in a workspace variable which can then be used e.g. for further processing

For both modes there are textboxes to specify the name for the image and the video.

### **2.4.3 SNAPSHOT**

<span id="page-7-1"></span><span id="page-7-0"></span>The **SNAPSHOT** section of the explorer toolbox has a *Capture* button to snap one image into a workspace variable.

aget confirminidade (vid);

triggerconfiguration of Ce (11d); vid.FramesPerTrigger = 100<br>Pertra Pertrigger = 100<br>Pertra Pertrigger = 100;

strategy of the strange of the Contractor of the Contractor of the Contractor of the Contractor of the Contractor of

geoinput ('pe ('Yaqdentor\_72022b',0);

### **2.4.4 RECORD**

The recording settings are done in the **RECORD** section of the explorer toolbox.

Here you can switch between three options:

- *Finite:* Record the defined number of frames / Record for the defined number of seconds
- *Continuous:* Continuously record images until stop is pressed

start<sub>(vid</sub>)

images = getdata(vid);

• **Hardware Trigger:** Use hardware trigger to control the image acquisition (see section [2.6\)](#page-11-1) Pressing the **Record** button will start the recording.

#### **2.4.5 Additional Sections**

<span id="page-7-2"></span>Additionally, the Explorer Toolbox has three more sections which provide additional functionality.

- *VISUALIZE AND ANALYZE:* This section lists tools which can be used to visualize and analyze the recorded images.
- **EXPORT:** Here you can open script editors to create scripts for operating the imaq toolbox.
- <span id="page-7-3"></span>• *CLOSE:* The **Close Session** button is a convenient way to cleanup everything and close the camera and the toolbox.

### **2.5 Device Properties**

Most of the camera settings available in pco.camware are also available in the adaptor. They can be found in the *Device Properties* section of the GUI.

Due to the structure of adaptor properties they are arranged in a different way. The device properties don't belong to a video input object but to a video source object. Besides delay time, exposure time and frame rate, acquisition or preview is automatically stopped when changing a property, afterwards it will be restarted.

#### **2.5.1 Overview**

<span id="page-7-4"></span>The following table shows an overview of all described device properties in alphabetical order and indicates if they are read-only and available for all cameras. Properties where the availability is specific are only visible if the camera supports them.

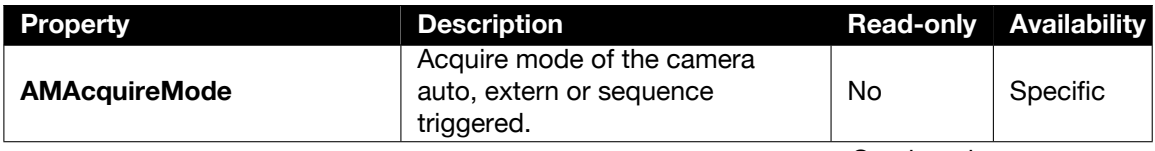

Continued on next page

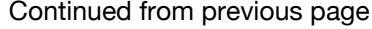

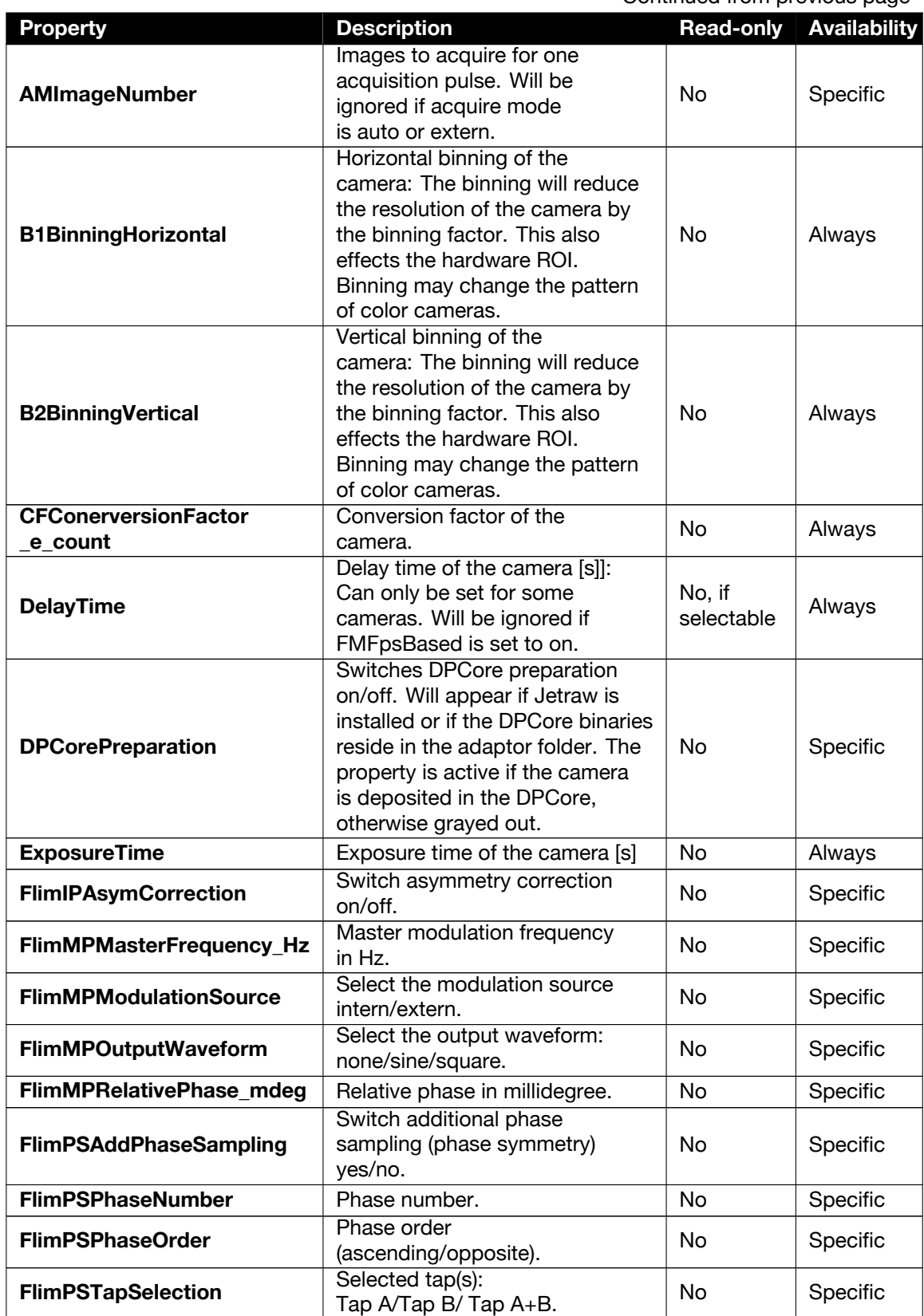

geoinput ('pe ('Yaqdentor\_72022b',0);

aget confirminidade (vid);

vid.FramesPerTrigger = 100<br>Pertra Pertrigger = 100<br>Pertra Pertrigger = 100;

start<sub>(vid</sub>)

images = getdata(vid);

strate = 'BinaryAndascii'; Ce (V1d); approximate = 'BinaryAndascii';

Continued on next page

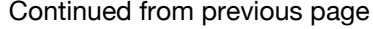

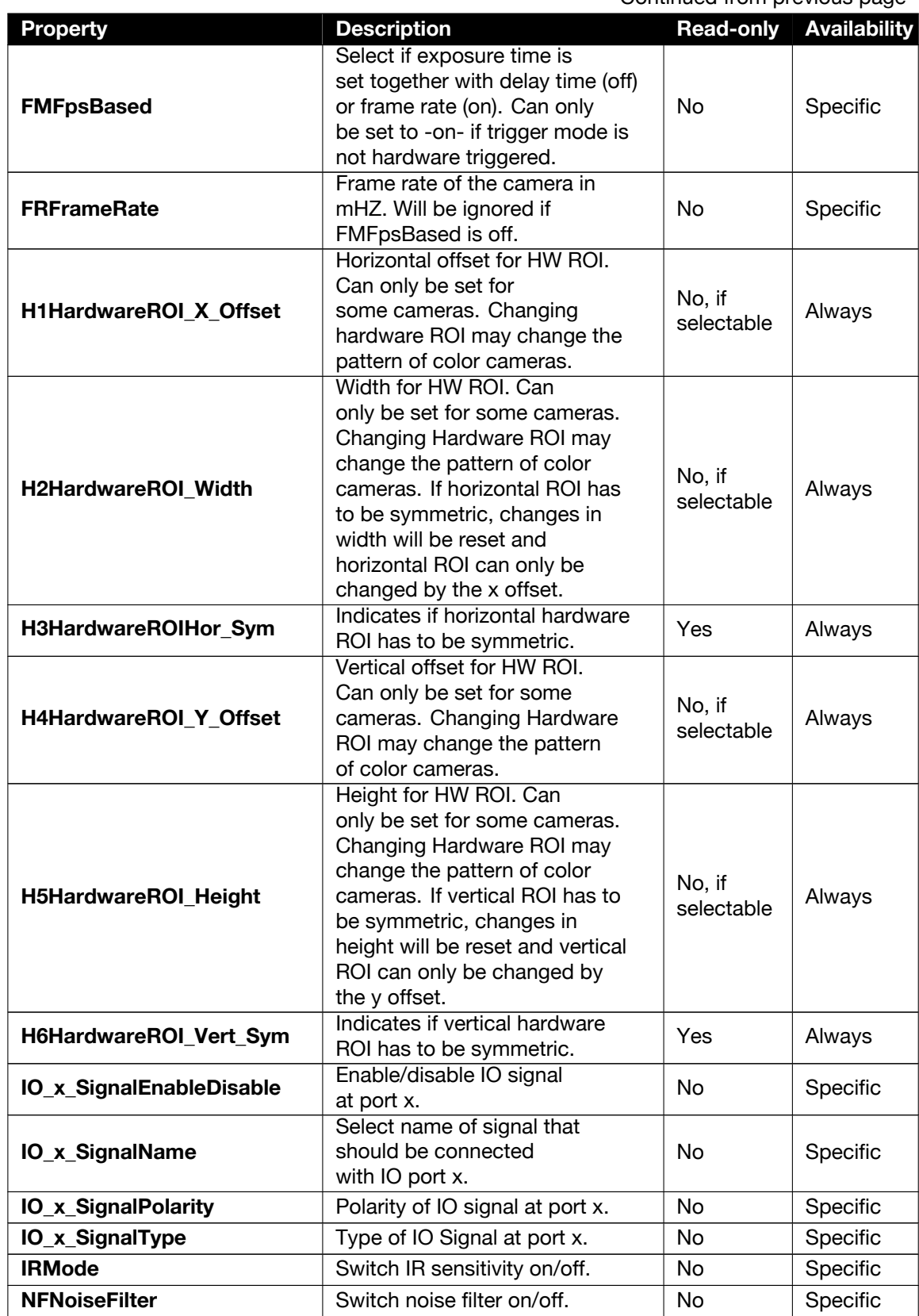

geoinput ('pe ('Yaqdentor\_72022b',0);

aget confirminidade (vid);

vid.FramesPerTrigger = 100<br>Pertra Pertrigger = 100<br>Pertra Pertrigger = 100;

start(video

images = getdata(vid);

strate = 'BinaryAndascii'; Ce (V1d); approximate = 'BinaryAndascii';

Continued on next page

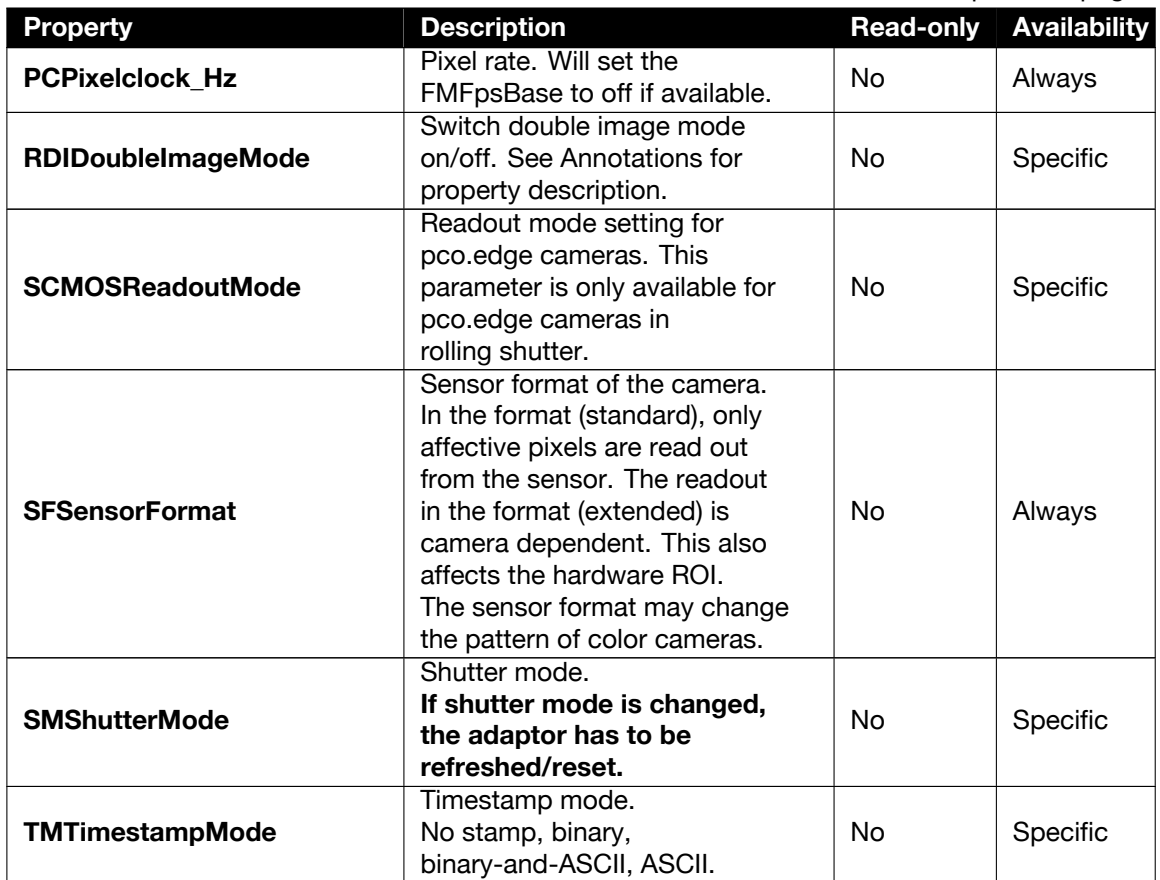

geoinput ('pe ('Yaqdentor\_72022b',0);

aget confirminidade (vid);

vid.FramesPerTrigger = 100<br>Pertra Pertrigger = 100<br>Pertra Pertrigger = 100;

start(video

images = getdata(vid);

strate = 'BinaryAndascii'; Ce (V1d); approximate = 'BinaryAndascii';

### Continued from previous page

### <span id="page-11-0"></span>**2.5.2 Annotations**

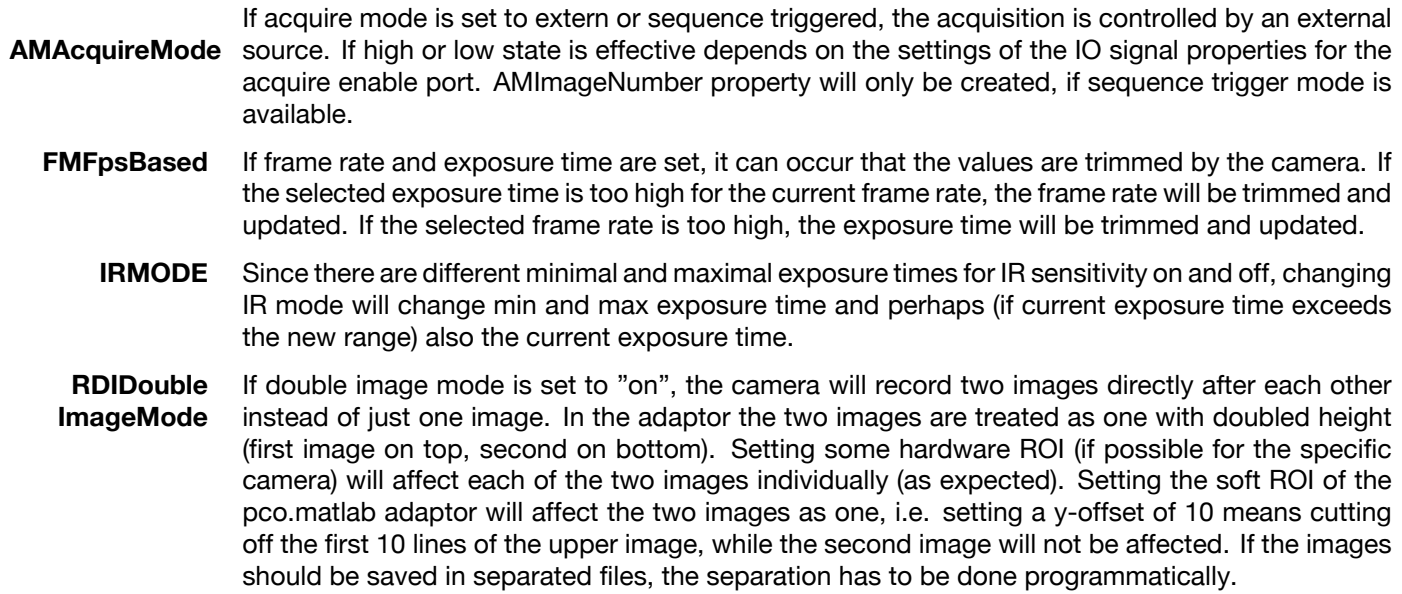

# **2.6 Triggering**

<span id="page-11-1"></span>For triggering you have to select *Hardware Trigger* in the **RECORD** section on top of the GUI. Then the **Hardware Trigger** section appears where you can configure your trigger parameters

geoinput ('pe ('Yaqdentor\_72022b',0);

aget confirminidade (vid);

triggerconfiguration of Ce (11d); vid.FramesPerTrigger = 100<br>Pertra Pertrigger = 100<br>Pertra Pertrigger = 100;

start(video

images = getdata(vid);

strategy of the strange of the Contractor of the Contractor of the Contractor of the Contractor of the Contractor of

- **Number of Triggers** This parameter sets the number of triggers you want to acquire. Using as a command you have to set the **TriggerRepeat** property, which is always one less than the number of triggers.
- **Frames per** This sets the frames that should be acquired with one trigger signal.

**Trigger Since PCO cameras always record one image per trigger, setting** *Frames per Trigger* **> 1 results in the same behavior as adding this value to** *Number of Triggers***.** [1](#page-11-2)

- **Trigger Source** Depending on the camera type one (or both) of the following trigger sources are available
	- *ExternExposureStart:* An image is taken when an external signal rises or falls (depends on the IO settings)
	- **ExternExposureCtrl:** An image is taken when an external signal rises or falls (depends on the IO settings). The exposure time is controlled by the length of the external pulse.

<span id="page-11-2"></span><sup>1</sup>This means that the MATLAB expects *Frames per Trigger* \* *Number of Triggers* images and the camera will always record 1 image per trigger pulse

# **2.7 Region of interest**

<span id="page-12-0"></span>In addition to the hardware ROI property provided by the camera, MATLAB is also able to perform *software ROI*.

aget confirminidade (vid);

triggerconfiguration of Ce (11d); vid.FramesPerTrigger = 100<br>Pertra Pertrigger = 100<br>Pertra Pertrigger = 100;

start(video

images = getdata(vid);

strategy of the strange of the Contractor of the Contractor of the Contractor of the Contractor of the Contractor of

geoinput ('pe ('Yaqdentor\_72022b',0);

This can be done in the **ROI Position** section of the GUI. You can either select the roi by adjusting the rectangular frame that appears when pressing *Select ROI* or by manually adjusting *X-Offset*,*Y-Offset*, *Width* and *Height*

<span id="page-12-1"></span>The toolbox uses these settings to crop the image to its final size. The range of the four values is limited by the camera resolution, the selected hardware ROI and binning.

# **2.8 Troubleshooting**

The camera adaptor also supports a troubleshooting. If there are problems, you can force the adaptor to write the workflow into a log file by creating a file called *sc2\_imaq\_adaptor.log* in the following directory:

- **Windows** <systemdisc>:\ProgramData\pco\
	- **Linux** /.pco/pco\_logging

# **3 Flim package**

<span id="page-13-1"></span><span id="page-13-0"></span>The pco.matlab flim package contains a complete set of MATLAB functions to cover a pco.flim workflow.

geoinput ('pe ('Yaqdentor\_72022b',0);

aget confirminidade (vid);

triggerconfiguration of Ce (11d); vid.FramesPerTrigger = 100<br>Pertra Pertrigger = 100<br>Pertra Pertrigger = 100;

start(video

images = getdata(vid);

strategy of the strange of the Contractor of the Contractor of the Contractor of the Contractor of the Contractor of

# **3.1 Flim introduction**

A function to rearrange the raw data recorded with the pco.flim in a general linear phase sequence is also provided. Please refer to the pco.flim white paper for detailed explanations and mathematical descriptions.

The functions in section **[3.2.1](#page-13-3)** were designed to be independent from the used MATLAB version. Nevertheless, the MATLAB version 2017a or higher in conjunction with the **Image Processing Toolbox** and the **Image Acquisition Toolbox** is recommended to benefit from the correct display of the color bars in the lifetime figures when using the example functions in sections **[3.2.2](#page-21-0)** and **[3.2.3](#page-22-0)**.

## **3.2 File organization**

<span id="page-13-2"></span>Each MATLAB function is encapsulated into one file whose filename equals the function name. The directory *flim\_functions* provides general FLIM functions. The directories *flim\_example\_file* and *flim\_example\_memory* provide examples incorporating these general functions.

#### **3.2.1 Flim functions**

<span id="page-13-3"></span>The following functions were designed to be used as independent modules which represent the separate steps in the computation of FLIM images. Such steps are the rearrangement of phase images recorded with the pco.flim in a linear phase image stack, the computation of modulation depth and phase images, the referencing procedure to cancel influences induced by the measurement setup, and the computation of lifetime images.

If applicable, all functions offer either distinct modulation depth and phase images or their combination in the form of complex phasors as intermediate or final results.

#### <span id="page-14-0"></span>**3.2.1.1 flim\_rearrange\_stack**

**Description** Takes a stack of raw images acquired by the pco.flim and generates a sequence of linearly ascending phase images. The output stack of linear ascending phase images can then be processed by flim\_ numeric\_harmonic\_analysis.m to compute specified harmonic for each pixel.

geoinput ('pe ('Yaqdentor\_72022b',0);

aget confirminidade (vid);

triggerconfiguration of Ce (11d); vid.FramesPerTrigger = 100<br>Pertra Pertrigger = 100<br>Pertra Pertrigger = 100;

start(video

images = getdata(vid);

strategy of the strange of the Contractor of the Contractor of the Contractor of the Contractor of the Contractor of

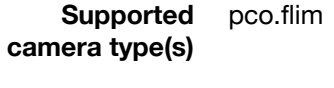

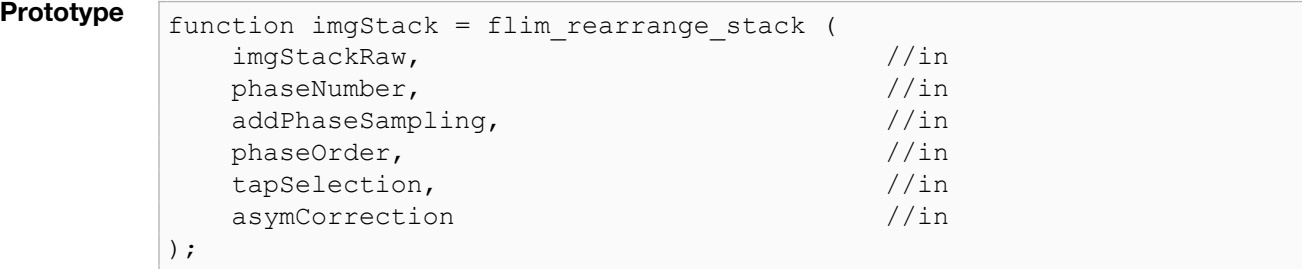

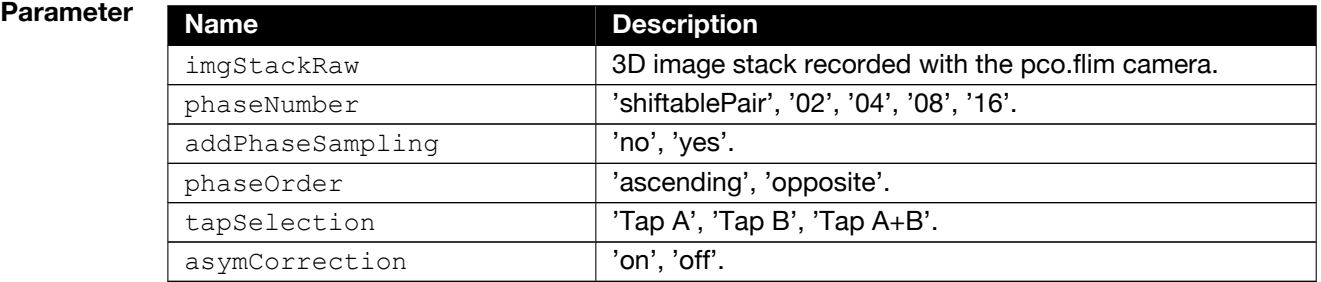

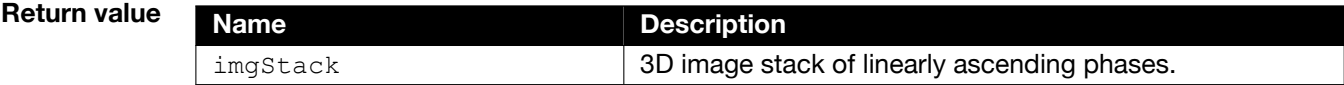

#### <span id="page-15-0"></span>**3.2.1.2 flim\_numeric\_harmonic\_analysis**

**Description** With a given sequence of linearly ascending phase images, the following function can be used to compute the parameters of a specified harmonic for each pixel, such as the modulation index (i.e. modulation depth), the phase and the normalized intensity (i.e. constant value). In most cases the fundamental, i.e. the first harmonic, is computed.

> A more detailed description of these parameters can be found in the pco.flim manual (subsection FLIM setup in chapter pco.camware 4 software).

geoinput ('pe ('Yaqdentor\_72022b',0);

aget confirminidade (vid);

triggerconfiguration of Ce (11d); vid.FramesPerTrigger = 100<br>Pertra Pertrigger = 100<br>Pertra Pertrigger = 100;

start(video

images = getdata(vid);

strategy of the strange of the Contractor of the Contractor of the Contractor of the Contractor of the Contractor of

**Supported camera type(s)** pco.flim

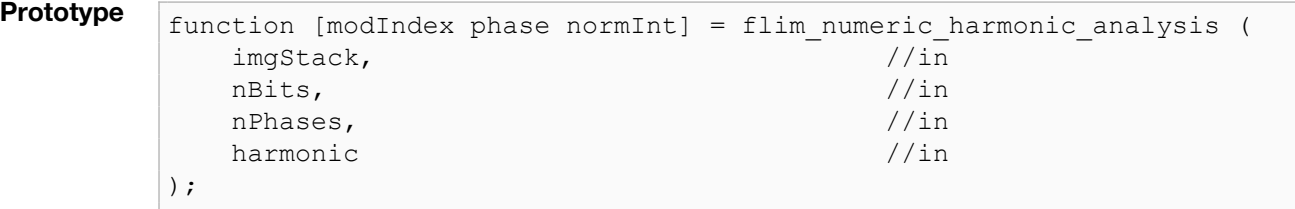

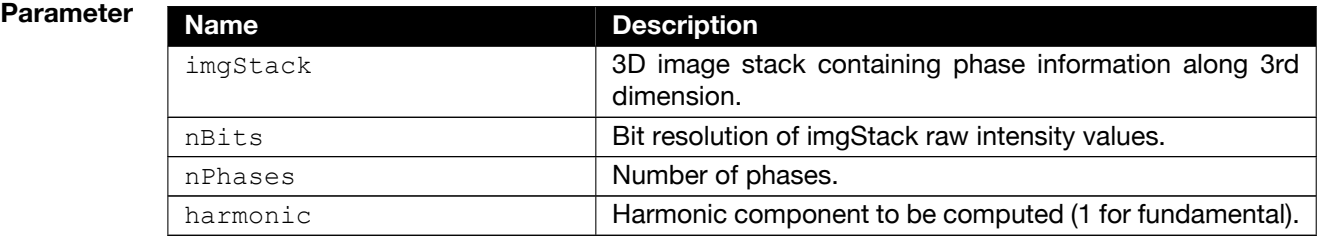

#### **Return value**

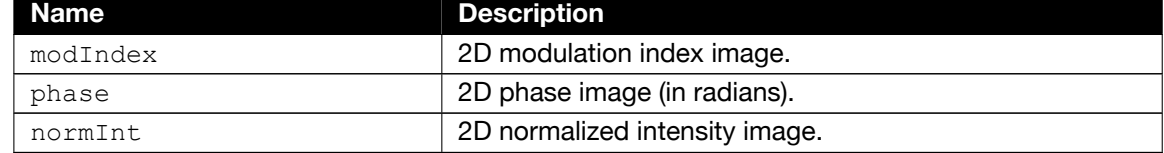

#### <span id="page-16-0"></span>**3.2.1.3 flim\_numeric\_harmonic\_analysis\_phasor**

**Description** This function equals the function in section [3.2.1.2](#page-15-0) except that the computed modulation index image and the phase image are combined into an image of complex values called 'phasors'. The mathematical relationship is given by

$$
p_{xy} = m_{xy}e^{i\boldsymbol{\omega} xy}
$$
 (3.1)

with the phasor  $p_{xy}$ , the modulation index  $m_{xy}$  and the phase  $\varphi_{xy}$  for each pixel with the coordinates  $(x, y)$ .

geoinput ('pe ('Yaqdentor\_72022b',0);

aget confirminidade (vid);

triggerconfiguration of Ce (11d); vid.FramesPerTrigger = 100<br>Pertra Pertrigger = 100<br>Pertra Pertrigger = 100;

start(video

images = getdata(vid);

strategy of the strange of the Contractor of the Contractor of the Contractor of the Contractor of the Contractor of

The advantage of complex notation is the simplification of the algebra needed for the description of transfer functions, since MATLAB is capable of handling complex numbers.

**Supported camera type(s)** pco.flim

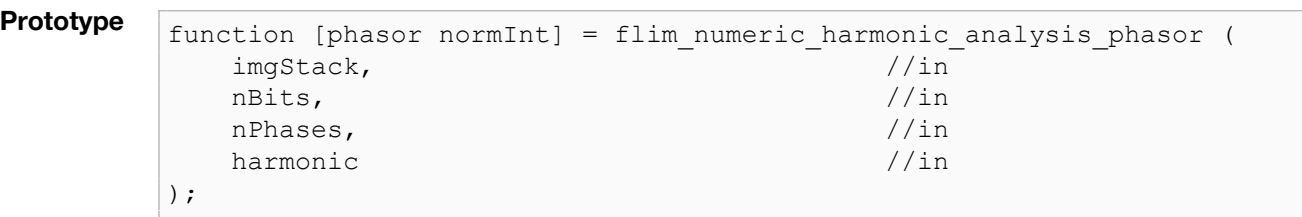

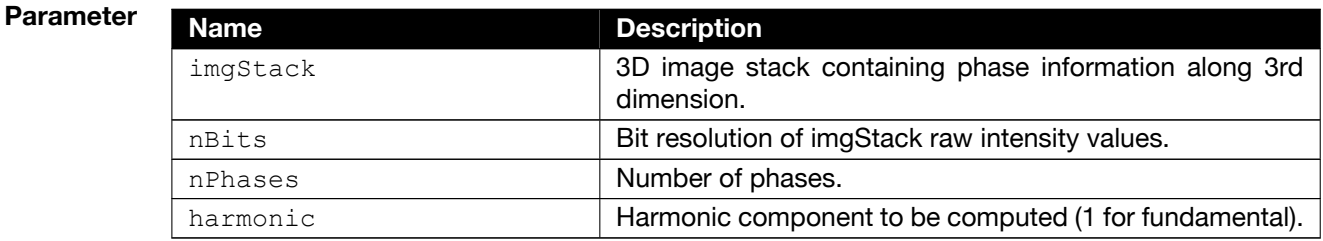

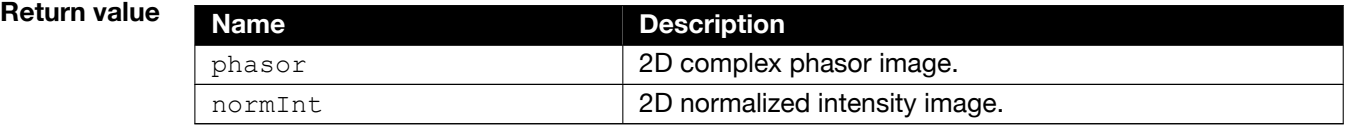

#### <span id="page-17-0"></span>**3.2.1.4 flim\_referencing**

**Description** Since each single FLIM measurement is influenced by the response of the overall setup (pco.flim camera, light source, optical pathways, cables) a reference measurement is needed to correct for this. In most cases a photoluminescent sample with a known luminescence lifetime is used as a reference.

> The following function computes referenced modulation index and phase images using the single results of the reference and sample measurements.

geoinput ('pe ('Yaqdentor\_72022b',0);

aget confirminidade (vid);

triggerconfiguration of Ce (11d); vid.FramesPerTrigger = 100<br>Pertra Pertrigger = 100<br>Pertra Pertrigger = 100;

start(video

images = getdata(vid);

strategy of the strange of the Contractor of the Contractor of the Contractor of the Contractor of the Contractor of

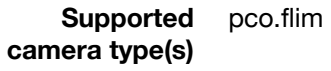

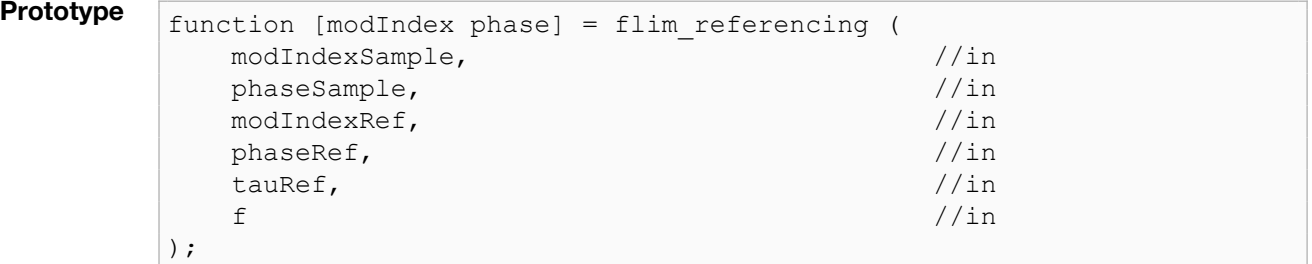

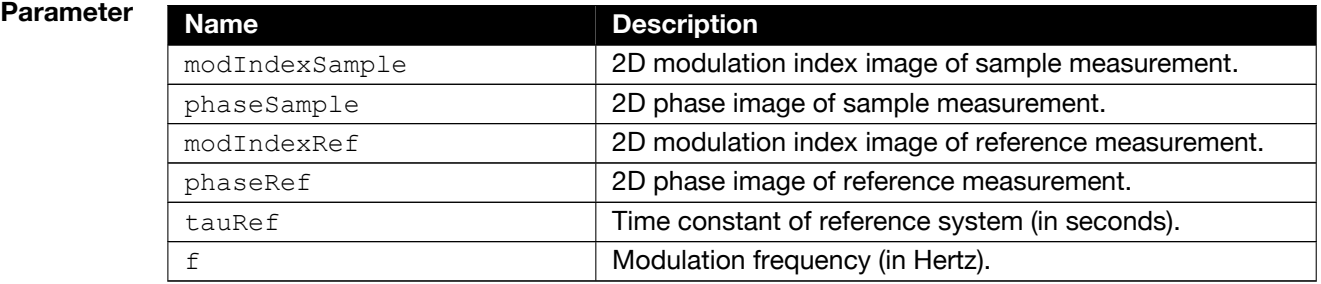

#### **Return value**

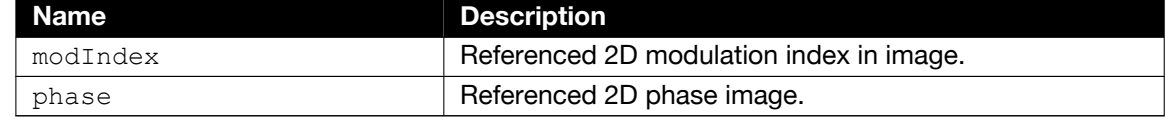

#### <span id="page-18-0"></span>**3.2.1.5 flim\_referencing\_phasor**

**Description** This function equals the function in section [3.2.1.4](#page-17-0) except that phasor images are used as input parameters and return value.

start(video

images = getdata(vid);

geoinput ('pe ('Yaqdentor\_72022b',0);

aget confirminidade (vid);

triggerconfiguration of Ce (11d); vid.FramesPerTrigger = 100<br>Pertra Pertrigger = 100<br>Pertra Pertrigger = 100;

strategy of the strange of the Contractor of the Contractor of the Contractor of the Contractor of the Contractor of

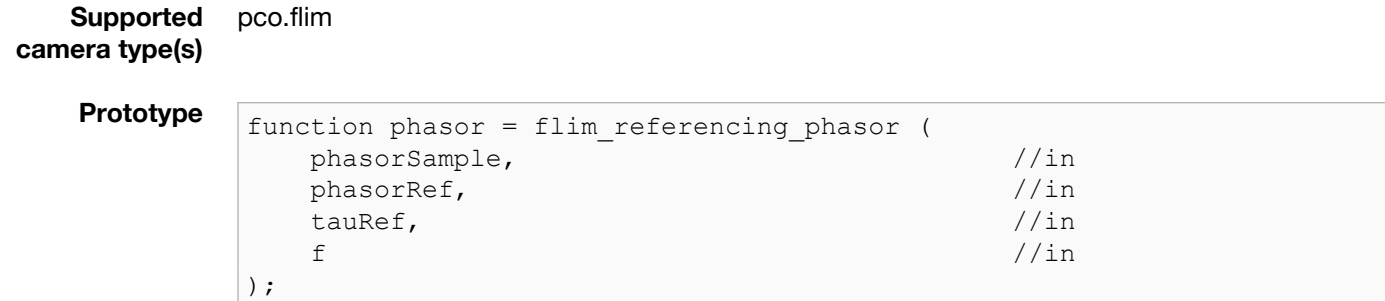

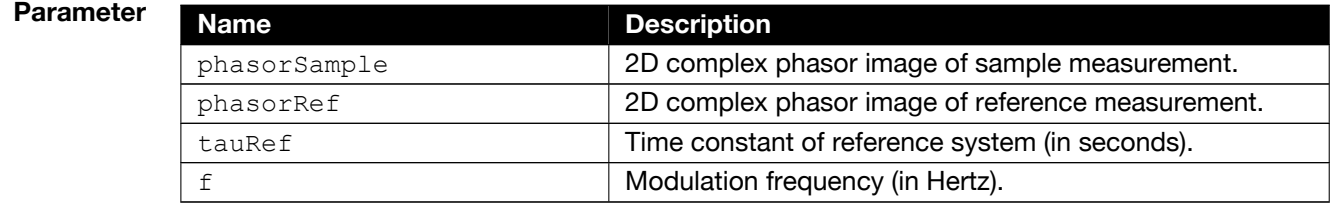

#### **Return valu**

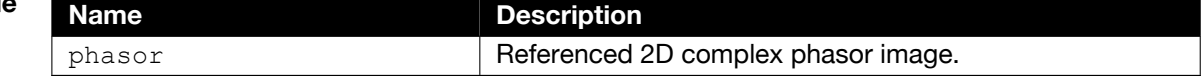

#### <span id="page-19-0"></span>**3.2.1.6 flim\_get\_lifetimes**

**Description** Assuming that the measured samples can be characterized by first-order low-pass systems (monoexponential behavior) their single time constants (lifetimes) can be computed by means of the (referenced) modulation indices and phases using the following function.

aget confirminidade (vid);

triggerconfiguration of Ce (11d); vid.FramesPerTrigger = 100<br>Pertra Pertrigger = 100<br>Pertra Pertrigger = 100;

start(video

images = getdata(vid);

strategy of the strange of the Contractor of the Contractor of the Contractor of the Contractor of the Contractor of

geoinput ('pe ('Yaqdentor\_72022b',0);

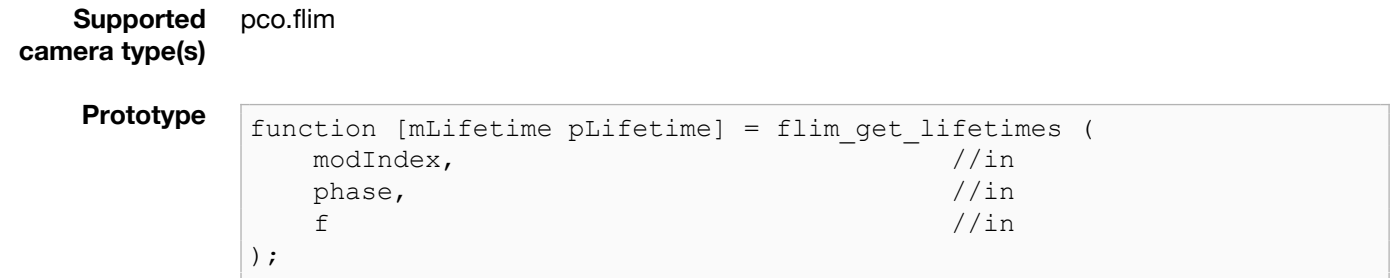

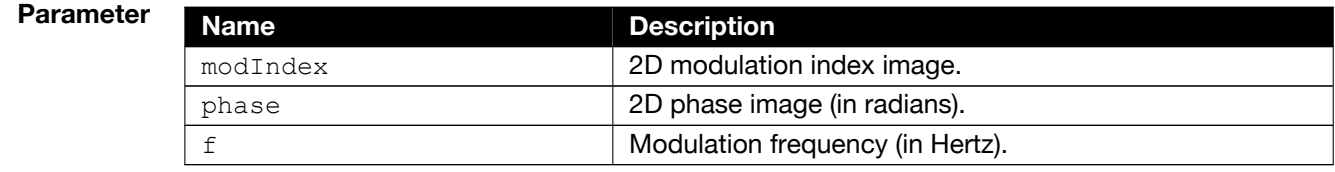

#### **Return value**

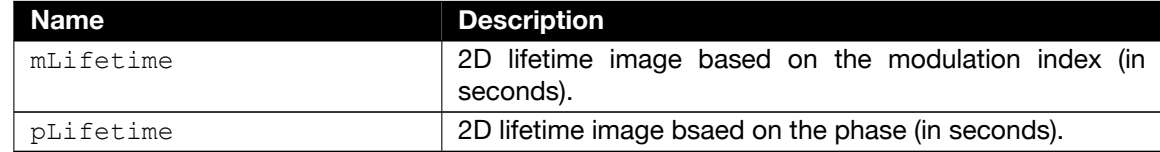

### <span id="page-20-0"></span>**3.2.1.7 flim\_get\_lifetimes\_phasor**

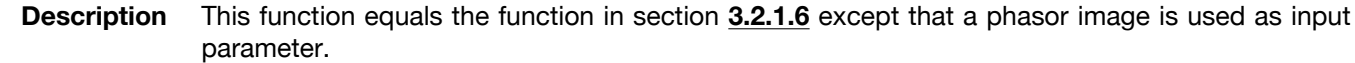

start(video

images = getdata(vid);

geoinput ('pe ('Yaqdentor\_72022b',0);

aget confirminidade (vid);

triggerconfiguration of Ce (11d); vid.FramesPerTrigger = 100<br>Pertra Pertrigger = 100<br>Pertra Pertrigger = 100;

strategy of the strange of the Contractor of the Contractor of the Contractor of the Contractor of the Contractor of

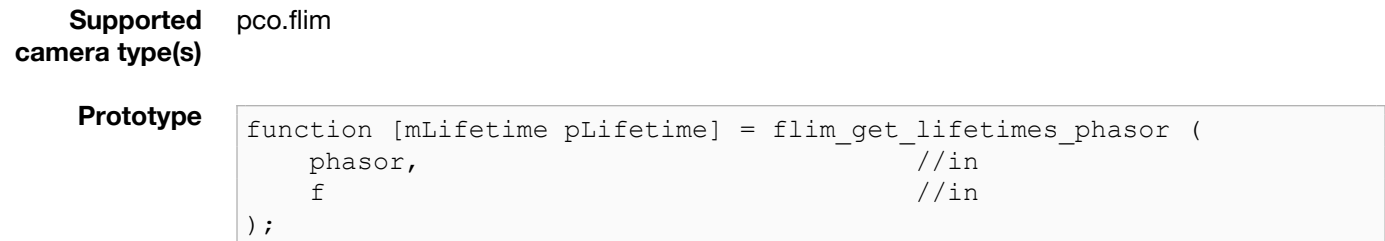

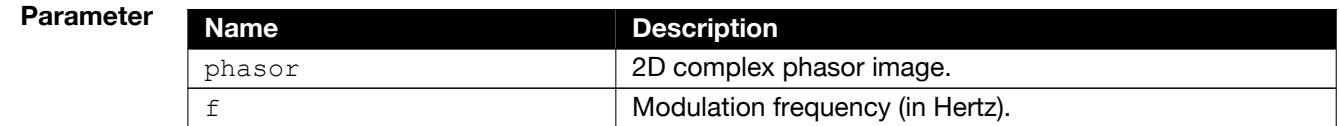

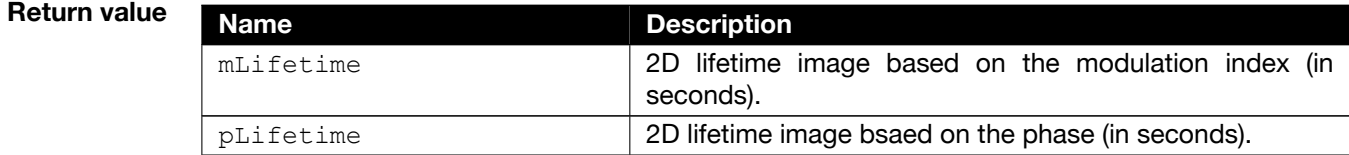

#### <span id="page-21-0"></span>**3.2.2 Example using multi-tiff files**

pco.flim

**Description** The following function incorporates the functions mentioned in section **[3.2.1](#page-13-3)** to demonstrate a complete FLIM workflow using multi-TIFF files as raw input. In addition to the input parameters described in that section there are parameters to specify the reference and sample files containing the raw data as well as displaying options for the results. After the completion of the FLIM computation a normalized intensity image and two lifetime images based on the modulation index and phase are displayed.

geoinput ('pe ('Yaqdentor\_72022b',0);

aget confirminidade (vid);

triggerconfiguration of Ce (11d); vid.FramesPerTrigger = 100<br>Pertra Pertrigger = 100<br>Pertra Pertrigger = 100;

start(video

images = getdata(vid);

strategy of the strange of the Contractor of the Contractor of the Contractor of the Contractor of the Contractor of

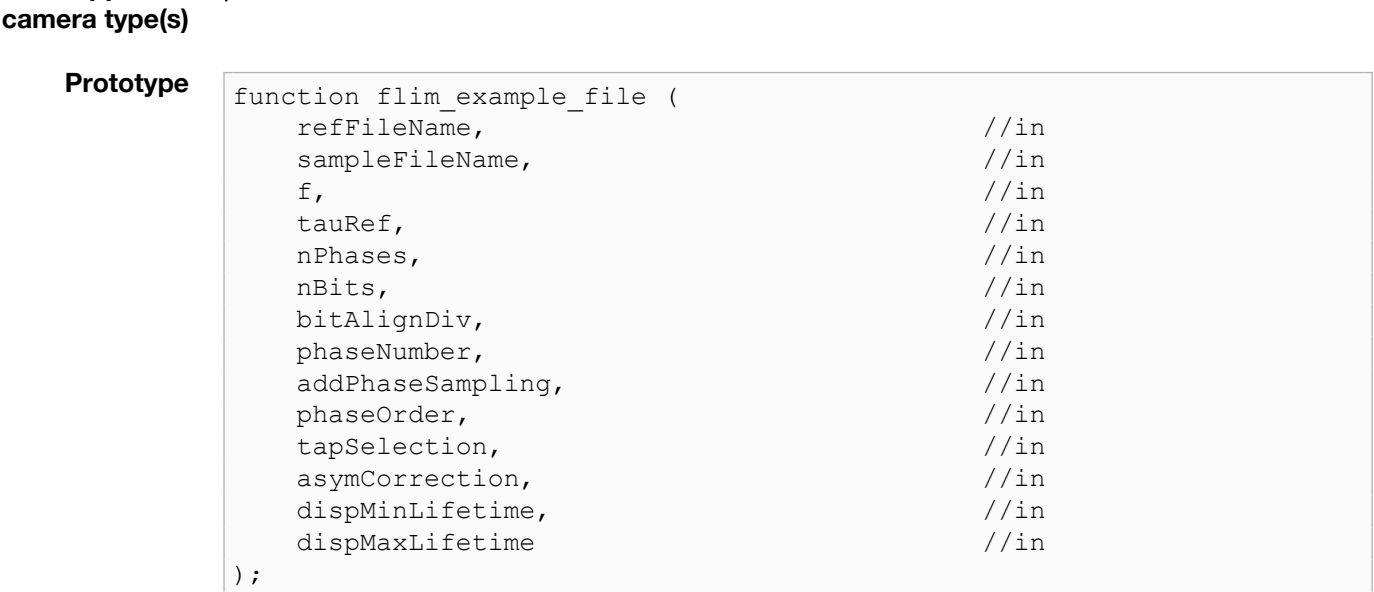

# **Parameter**

**Supported**

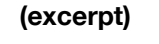

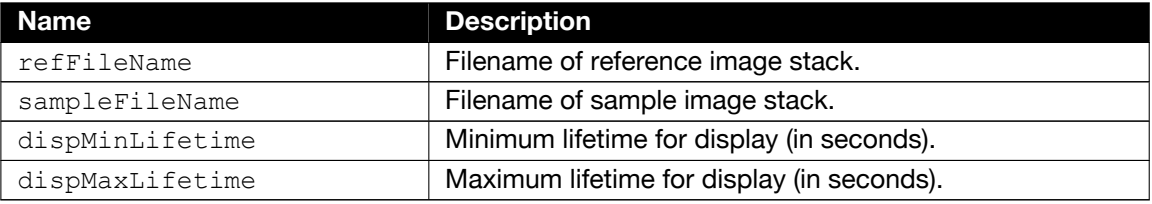

A script which calls the above function with predefined parameters and input filenames is provided by the following file:

flim example file script.m

#### <span id="page-22-0"></span>**3.2.3 Example using matlab memory data**

**Description** In case the raw image stacks containing the phase images are already available in the MATLAB memory, e.g. recorded by means of the *Image Acquisition Toolbox* in conjunction with the *pco.matlab adaptor*, the following function can be used to compute and display the FLIM results in a simple way. The computation workflow is the same as in section **[3.2.2](#page-21-0)**.

geoinput ('pe ('Yaqdentor\_72022b',0);

aget confirminidade (vid);

triggerconfiguration of Ce (11d); vid.FramesPerTrigger = 100<br>Pertra Pertrigger = 100<br>Pertra Pertrigger = 100;

start(video

images = getdata(vid);

strategy of the strange of the Contractor of the Contractor of the Contractor of the Contractor of the Contractor of

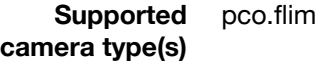

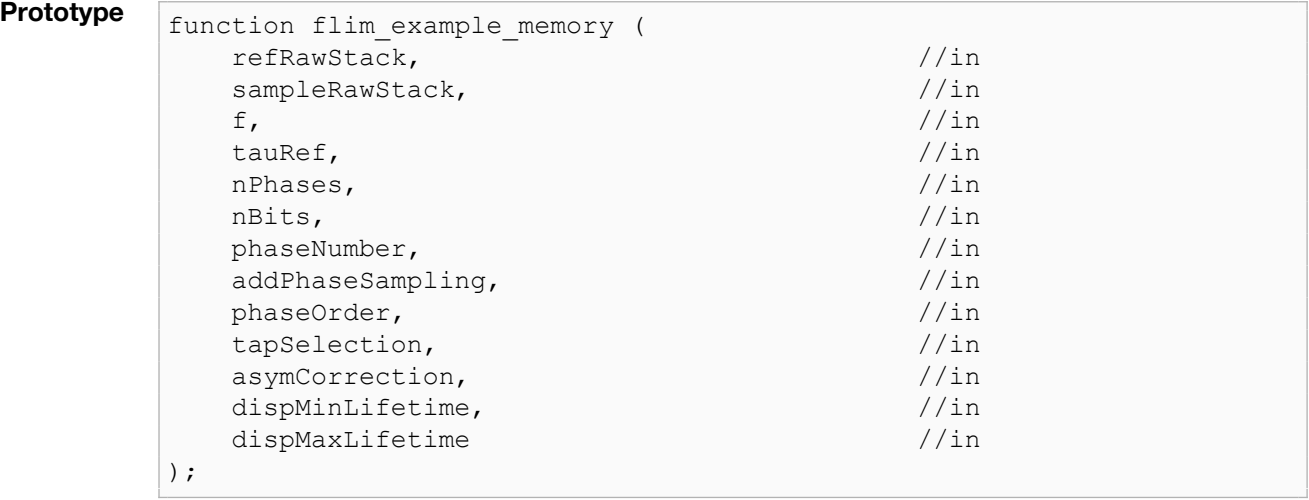

#### **Parameter (excerpt)**

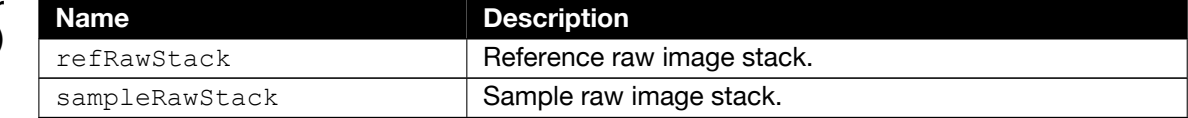

#### A typical call in the MATLAB console using the data recorded with the *Image Acquisition Toolbox* could look like this:

```
flim example memory(permute(refStack(:, :, 1, :), [1 2 4 3]), permute←
   (...
sampleStack(:, :, 1, :), [1 2 4 3]), 1E6, 4E-9, 8, 14, '08', 'yes',
...'ascending', 'Tap A+B', 'off', 0, 10E-9)
```
As all input stacks must be three-dimensional the four-dimensional access is based on how the toolbox stores gray value images in a sequence.

# **4 SDK example scripts**

<span id="page-23-0"></span>The pco.matlab scripts provide a collection of example m-files. The necessary binary-files and additional header files are included.

start(video

images = getdata(vid);

The script files contain examples for camera setup, grabbing images to a MATLAB image stack and displaying them in a figure window. There are also examples, which show how to work with the pco.recorder from script file.

geoinput ('pe ('Yaqdentor\_72022b',0);

aget confirminidade (vid);

triggerconfiguration of Ce (11d); vid.FramesPerTrigger = 100<br>Pertra Pertrigger = 100<br>Pertra Pertrigger = 100;

strategy of the strange of the Contractor of the Contractor of the Contractor of the Contractor of the Contractor of

Only a subset of all possible camera settings is covered by the examples. For further setup see the pco.sdk description.

When working on a 64 bit Windows system a C-compiler must be installed to enable MATLAB to use external libraries. See also [http://de.mathworks.com/support/compilers/current\\_release/.](http://de.mathworks.com/support/compilers/current_release/)

To run the example code open MATLAB and select the install directory.

Call the script *setup files* to copy the following files (could also be done manually):

- Copy the binary files from the runtime\bin64 (64 bit) directory to the install directory.
- Copy the header files from the runtime\include directory to the install directory.
- Depending on the installed MATLAB version copy the pco\_uint.m and pco\_uinterr.m from the ver 7 or ver 8 directory.
- Call pco\_camera\_create\_deffile.m, which will create a pco\_camera\_def.txt file with header definitions.

All m-files whose names start with pco\_camera have subfunctions included, which can be used in other files or also standalone.

All m-files whose names start with pco sdk example are examples with different functionality. All files include helptext which can be shown with the MATLAB command help. i.e. help pco sdk example stack

All scripts output some text to the command window using  $MATLAB$  disp() function to show processing steps and give some information. This helps to evaluate the correct behavior of camera and script code.

A short description of the example files follows.

# **4.1 General**

<span id="page-24-0"></span>All m-files use a common structure glvar. By setting the variables of this structure different behaviour of loading/unloading SDK library and open/close of the camera can be accomplished.

aget confirminidade (vid);

triggerconfiguration of Ce (11d); vid.FramesPerTrigger = 100<br>Pertra Pertrigger = 100<br>Pertra Pertrigger = 100;

strategy of the strange of the Contractor of the Contractor of the Contractor of the Contractor of the Contractor of

geoinput ('pe ('Yaqdentor\_72022b',0);

All example code was tested with different MATLAB versions in 64 bit.

start(video

images = getdata(vid);

When writing your own m-files it might happen that MATLAB stops due to syntax or other error. Therefore all examples are built with MATLAB exception handling, which on error does close the camera, unloads the sc2\_cam library and the pco\_recorder library, and shows the error source.

<span id="page-24-1"></span>Use pco\_reset\_camlib and/or pco\_reset\_recorder to initialize the libraries again.

# **4.2 SDK examples**

The pco\_sdk examples show how to setup and use the pco.sdk API within MATLAB.

For a simple test call pco\_camera\_info.m m-file:

```
pco camera info();
```
This should output some messages about camera type and camera revisions.

#### <span id="page-25-0"></span>**4.2.1 PCO\_sdk\_example\_single**

**Description** Grab and display a single image with selectable trigger mode and exposure time. pco\_sdk\_example\_single() uses subfunctions from pco\_camera\_() and draw\_image().

images = getdata(vid);

start(video

geoinput ('pe ('Yaqdentor\_72022b',0);

aget confirminidade (vid);

triggerconfiguration of Ce (11d); vid.FramesPerTrigger = 100<br>Pertra Pertrigger = 100<br>Pertra Pertrigger = 100;

strategy of the strange of the Contractor of the Contractor of the Contractor of the Contractor of the Contractor of

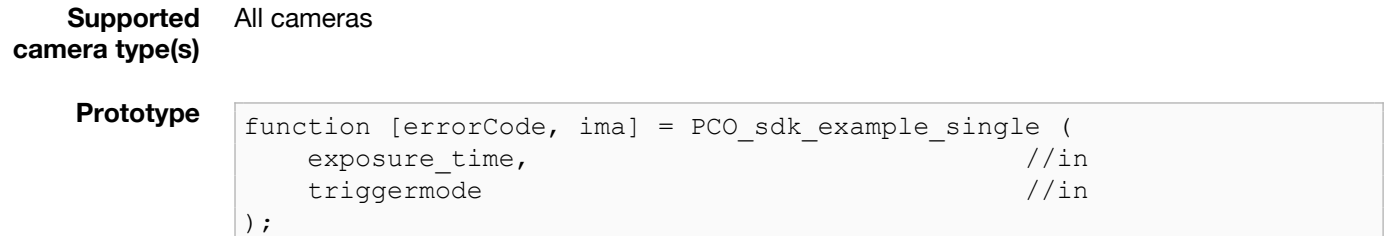

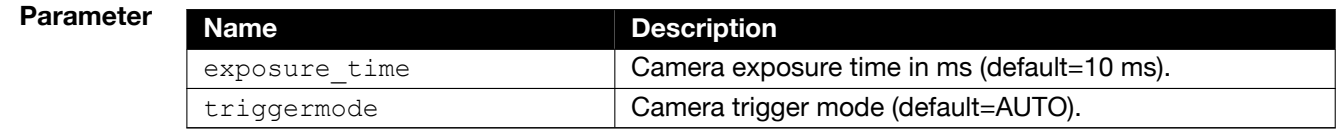

# **Return value Name Name Description** errorCode 0 in case of success, error code otherwise. ima **grabbed image.**

#### <span id="page-25-1"></span>**4.2.2 PCO\_sdk\_example\_swtrig**

**Description** Grab and display a single software triggered image with selectable exposure time. pco\_sdk\_example\_swtrig() uses direct SDK calls and imshow().

```
Supported
camera type(s)
                All cameras
```
**Prototype** function [errorCode] = PCO sdk example swtrig (  $\epsilon$  exposure time  $\sqrt{2}$  //in );

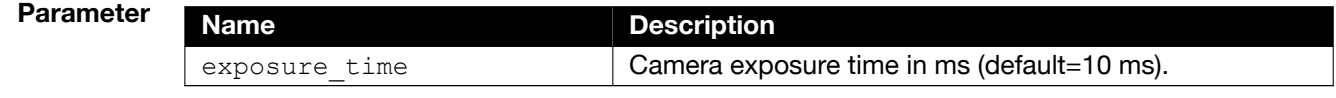

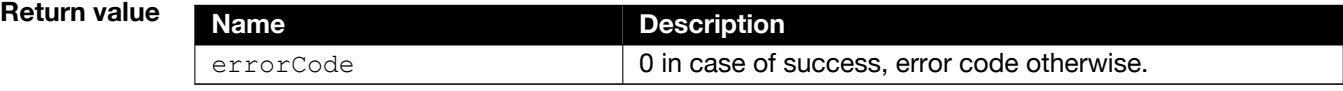

### <span id="page-26-0"></span>**4.2.3 PCO\_sdk\_example\_live\_getima**

**Description** Start camera, grab and display images in a loop. pco\_sdk\_example\_live\_getima does use subfunctions from pco\_camera\_() and draw\_image () and grab with SDK-function **PCO\_GetImageEx** with a single buffer.

aget confirminidade (vid);

triggerconfiguration of Ce (11d); vid.FramesPerTrigger = 100<br>Pertra Pertrigger = 100<br>Pertra Pertrigger = 100;

start(video

images = getdata(vid);

strategy of the strange of the Contractor of the Contractor of the Contractor of the Contractor of the Contractor of

geoinput ('pe ('Yaqdentor\_72022b',0);

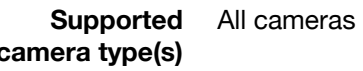

**Prototype** function [errorCode] = PCO\_sdk\_example\_live\_getima ( looptime,  $//in$ exposure\_time,  $//in$ triggermode //in );

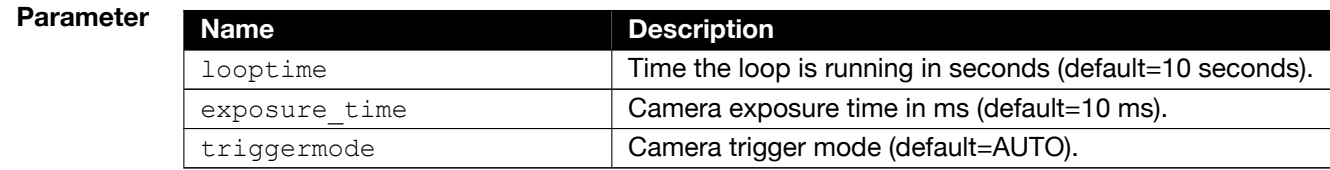

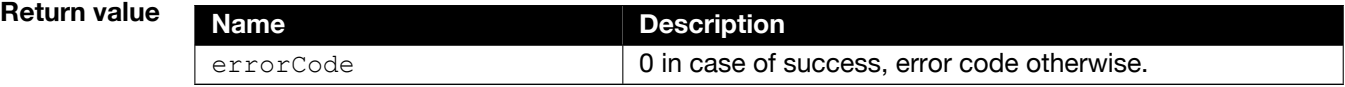

#### <span id="page-27-0"></span>**4.2.4 PCO\_sdk\_example\_live\_add**

**Description** Start camera, grab and display images in a loop. pco sdk example live add uses subfunctions from pco camera () and draw image () and grab images with SDK-function **PCO\_AddBuffer** and **PCO\_WaitforBuffer** with four buffers.

geoinput ('pe ('Yaqdentor\_72022b',0);

aget confirminidade (vid);

triggerconfiguration of Ce (11d); vid.FramesPerTrigger = 100<br>Pertra Pertrigger = 100<br>Pertra Pertrigger = 100;

start(video

images = getdata(vid);

strategy of the strange of the Contractor of the Contractor of the Contractor of the Contractor of the Contractor of

**Supported camera type(s)** All cameras

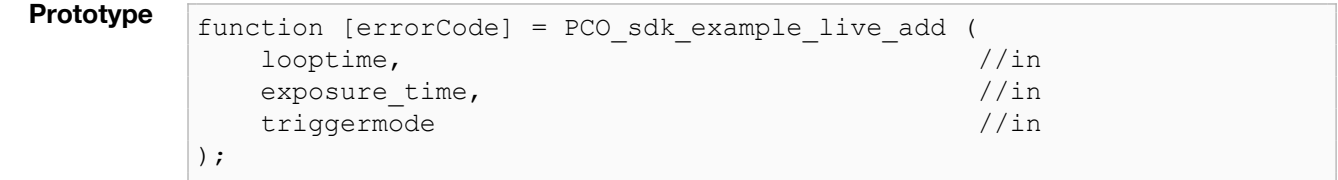

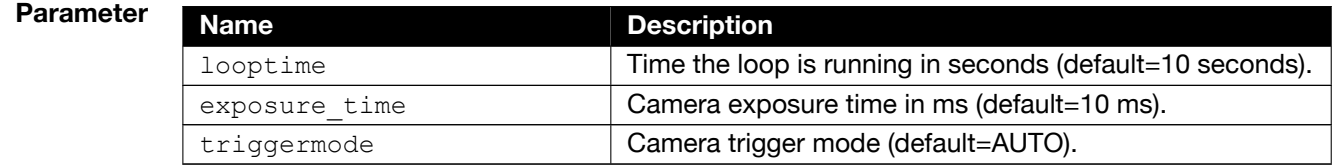

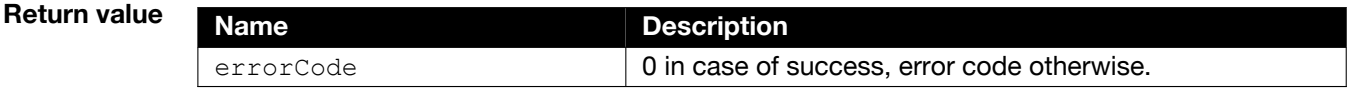

#### <span id="page-28-0"></span>**4.2.5 PCO\_sdk\_example\_stack**

**Description** Grab images from a streaming camera directly to an image stack. The image stack is transposed before returned to workspace. The returned image stack can be displayed with one of the draw images functions.

images = getdata(vid);

start(video

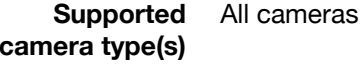

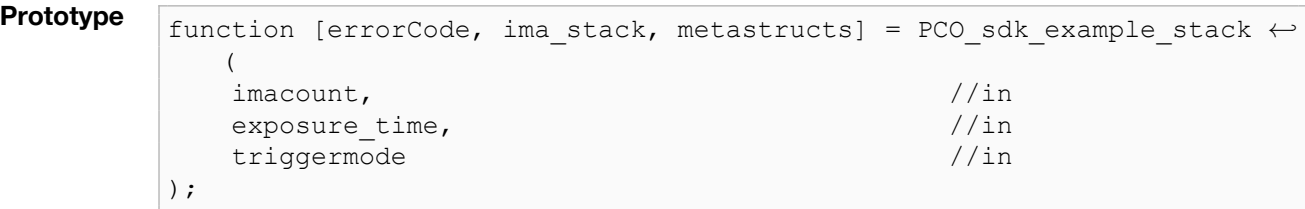

geoinput ('pe ('Yaqdentor\_72022b',0);

aget confirminidade (vid);

triggerconfiguration of Ce (11d); vid.FramesPerTrigger = 100<br>Pertra Pertrigger = 100<br>Pertra Pertrigger = 100;

strategy of the strange of the Contractor of the Contractor of the Contractor of the Contractor of the Contractor of

# **Parameter Name Description** imacount **Number of images to grab.** exposure time Camera exposure time in ms (default=10 ms). triggermode Camera trigger mode (default=AUTO).

#### **Return value**

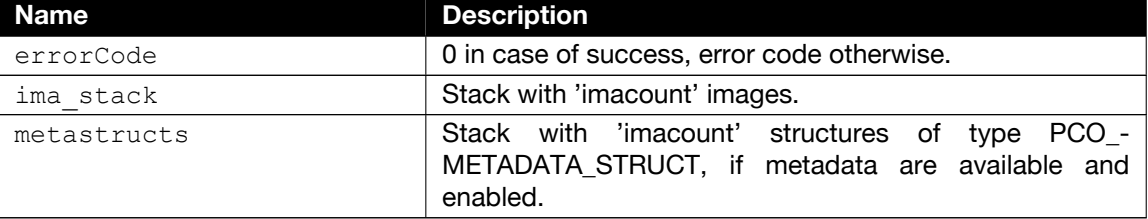

#### <span id="page-29-0"></span>**4.2.6 PCO\_sdk\_example\_read**

**Description** Grab images into camera internal memory and readout afterwards. The pco\_sdk\_example\_read () uses subfunctions from pco\_camera\_(). Read is done with SDK-functions **PCO\_AddBuffer** and **PCO** WaitforBuffer with four buffers.

**Supported camera type(s)** All cameras with internal memory

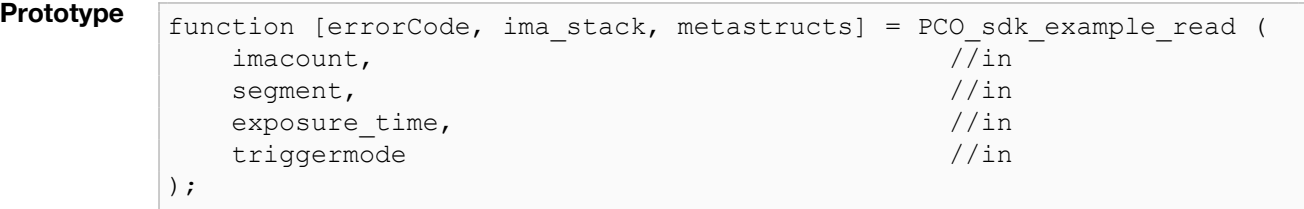

geoinput ('pe ('Yaqdentor\_72022b',0);

aget confirminidade (vid);

triggerconfiguration of Ce (11d); vid.FramesPerTrigger = 100<br>Pertra Pertrigger = 100<br>Pertra Pertrigger = 100;

start(video

images = getdata(vid);

strategy of the strange of the Contractor of the Contractor of the Contractor of the Contractor of the Contractor of

#### **Parameter**

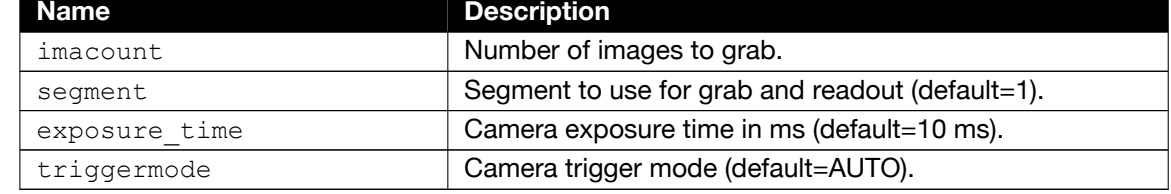

#### **Return value**

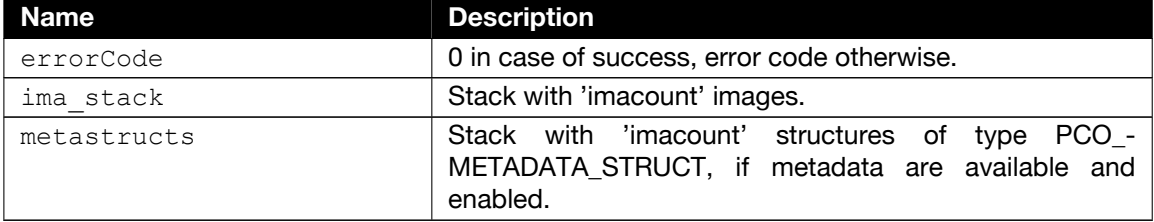

## **4.3 Recorder examples**

<span id="page-30-0"></span>The pco.recorder is built on top of the SDK and forms an API with reduced amount of functions to simplify acquiring and retrieving images compared to the raw pco\_sdk functions. The pco\_sdk recorder examples show how to setup and use the pco.recorder API within MATLAB.

geoinput ('pe ('Yaqdentor\_72022b',0);

aget confirminidade (vid);

triggerconfiguration of Ce (11d); vid.FramesPerTrigger = 100<br>Pertra Pertrigger = 100<br>Pertra Pertrigger = 100;

start(video

images = getdata(vid);

strategy of the strange of the Contractor of the Contractor of the Contractor of the Contractor of the Contractor of

#### <span id="page-30-1"></span>**4.3.1 PCO\_sdk\_example\_recorder**

**Description** Set variables and grab images with the pco.recorder from a single pco.camera. The camera is opened within pco.sdk before the recorder functions are called. When recording has been done, imagedata is copied from recorder memory to a MATLAB array.

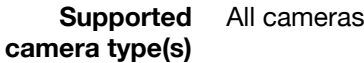

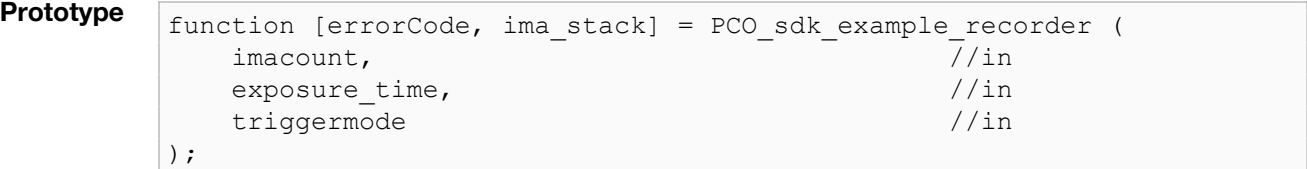

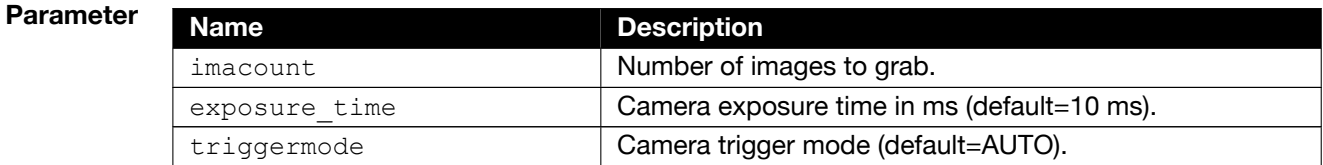

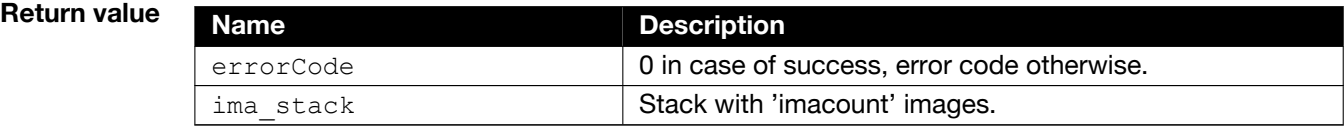

# **5 About Excelitas PCO**

<span id="page-31-0"></span>PCO, an Excelitas Technologies® Corp. brand, is a leading specialist and Pioneer in Cameras and Optoelectronics with more than 30 years of expert knowledge and experience of developing and manufacturing high-end imaging systems. The company's cutting edge sCMOS and highspeed cameras are used in scientific and industrial research, automotive testing, quality control, metrology and a large variety of other applications all over the world.

geoinput ('pe ('Yaqdentor\_72022b',0);

aget confirminidade (vid);

triggerconfiguration of Ce (11d); vid.FramesPerTrigger = 100<br>Pertra Pertrigger = 100<br>Pertra Pertrigger = 100;

start(video

images = getdata(vid);

strategy of the strange of the Contractor of the Contractor of the Contractor of the Contractor of the Contractor of

The PCO® advanced imaging concept was conceived in the early 1980s by imaging pioneer, Dr. Emil Ott, who was conducting research at the Technical University of Munich for the Chair of Technical Electrophysics. His work there led to the establishment of PCO AG in 1987 with the introduction of the first image-intensified camera followed by the development of its proprietary Advanced Core technologies which greatly surpassed the imaging performance standards of the day.

Today, PCO continues to innovate, offering a wide range of high-performance camera technologies covering scientific, high-speed, intensified and FLIM imaging applications across the scientific research, industrial and automotive sectors.

Acquired by Excelitas Technologies in 2021, PCO represents a world renowned brand of highperformance scientific CMOS, sCMOS, CCD and high-speed cameras that complement Excelitas' expansive range of illumination, optical and sensor technologies and extend the bounds of our end-to-end photonic solutions capabilities.

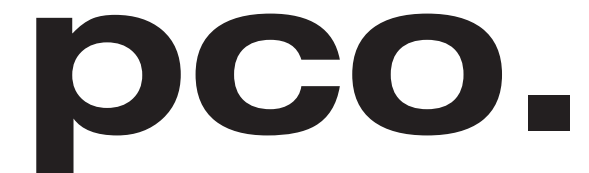

An Excelitas Technologies Brand

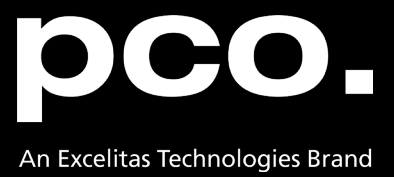

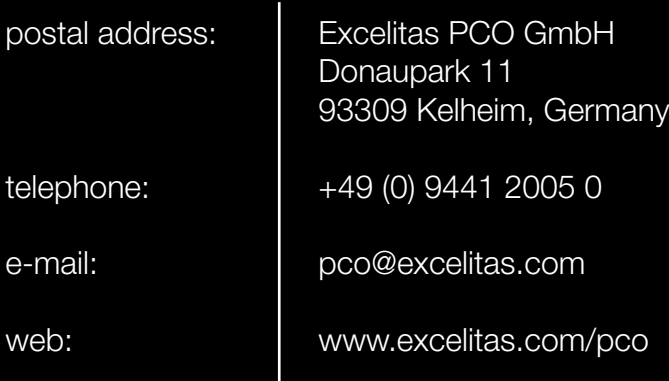

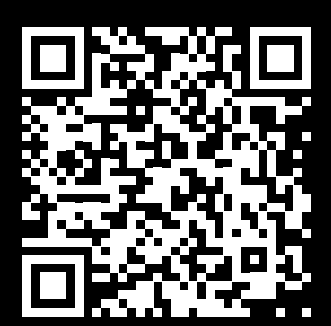

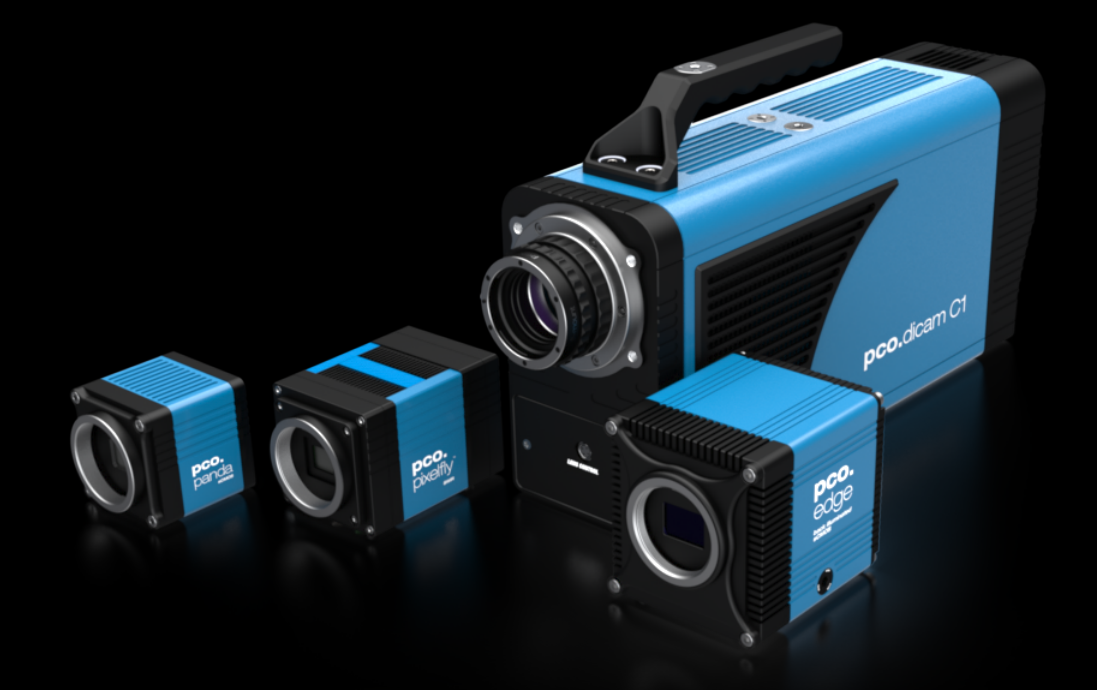

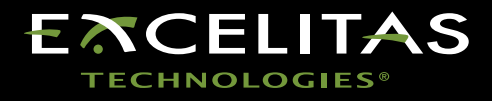